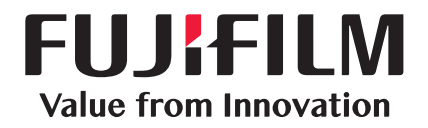

## DocuWorks<sup>®</sup>

### DocuWorks 9.1

Phần mềm quản lý tài liệu

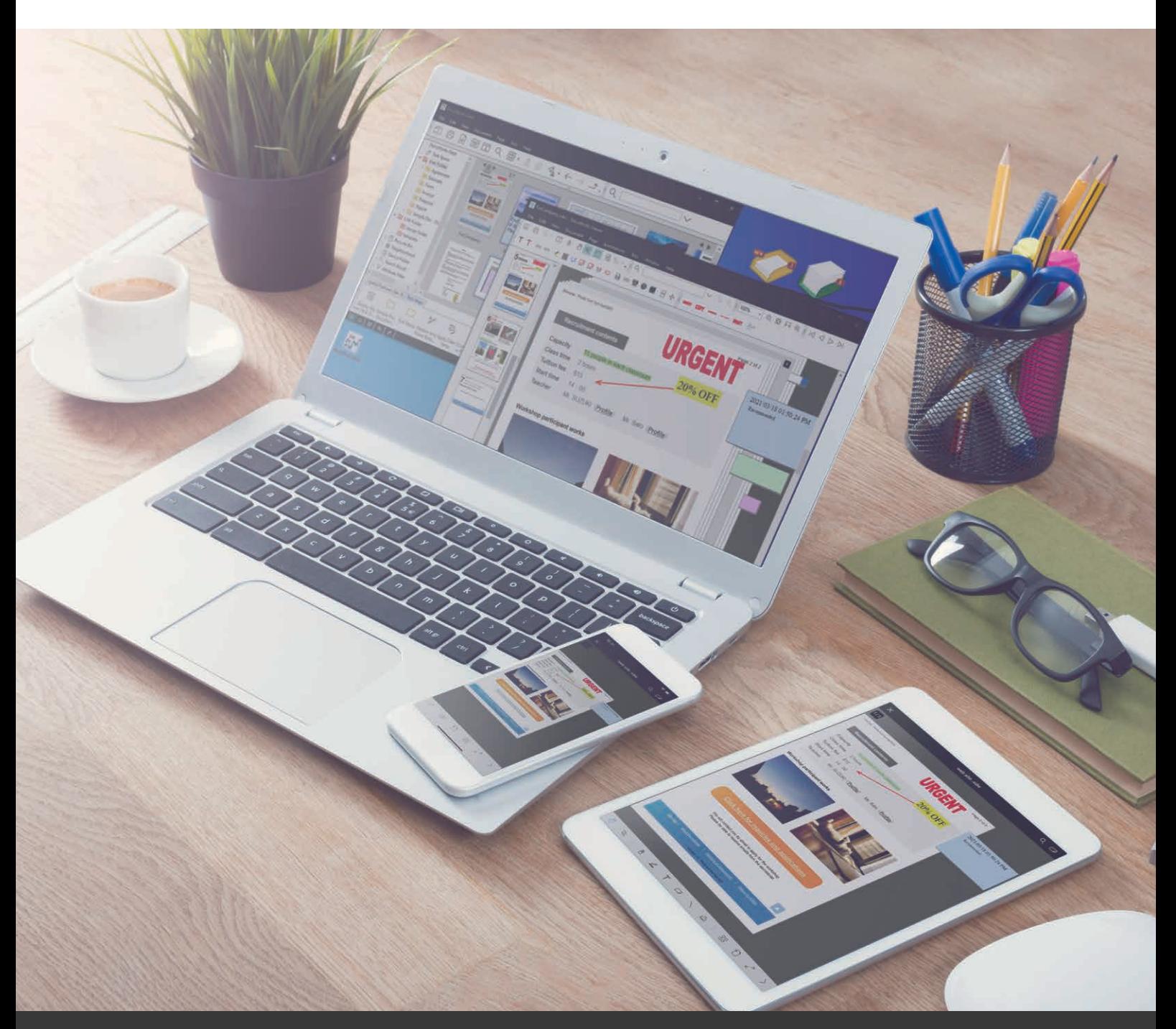

## **FUJIFILM Business Innovation Corp.**

## Tương lai bắt đầu từ hôm nay.

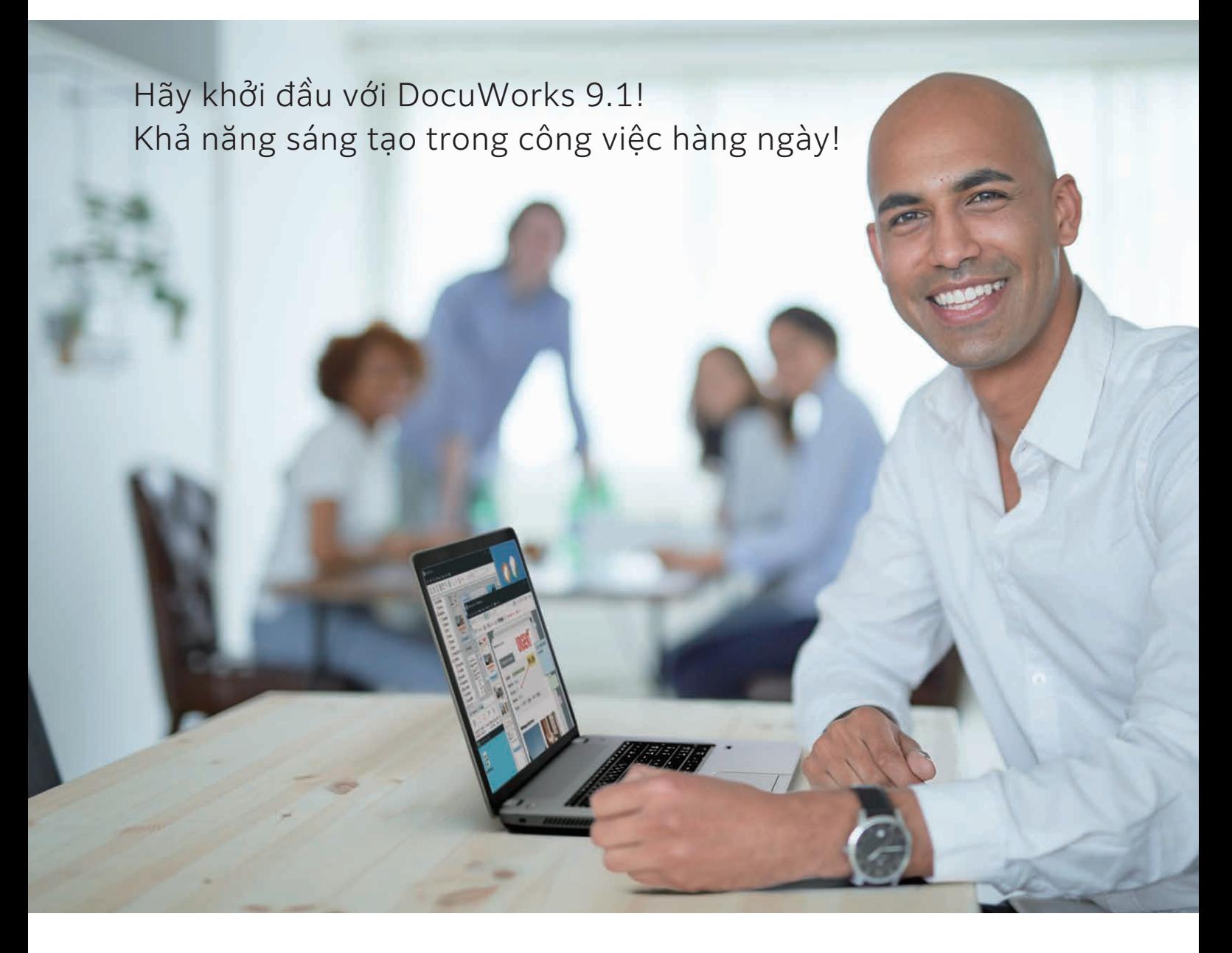

Vận hành với cảm giác quen thuộc như đang thao tác trên tài liệu giấy, tại bàn làm việc hay với các văn phòng phẩm trong tầm tay.

Loại bỏ các thiết lập phức tạp để tập trung vào công việc kinh doanh.

Khả năng trực quan hóa và chia sẻ công việc.

Môi trường hoạt động thống nhất bất cứ lúc nào, ở bất kỳ nơi đâu.

DocuWorks 9.1 đã được điều chỉnh cho phù hợp với các thay đổi trong cách thức làm việc để trở nên tiện dụng hơn. Hỗ trợ với vai trò là một "cổng kinh doanh" cần thiết cho công việc hàng ngày.

Hãy thay đổi phương thức làm việc với DocuWorks 9.1, và đổi mới từng ngày!

# Với "DocuWorks 9.1" Thu thập thông tin, chỉnh sửa tài liệu, hợp tác làm việc nhóm thông suốt hơn  $\mathcal{L}_\mathcal{B}$  $\overline{\phantom{a}}$  $\circ$  $\frac{\Delta}{\Delta}$ **Jul**

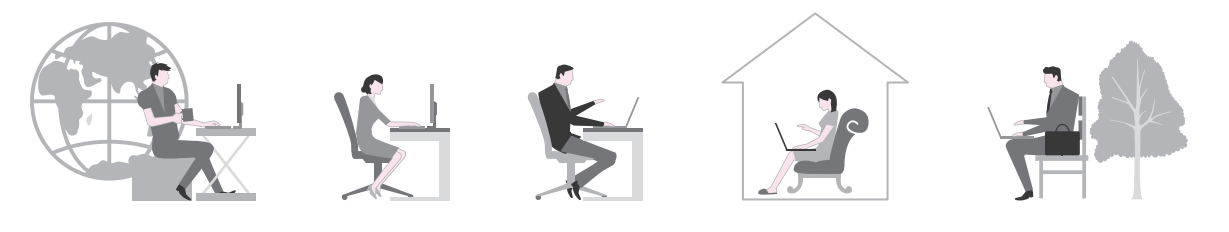

#### Tối ưu hóa hoạt động chỉnh sửa tài liệu và tập trung vào công việc kinh doanh

Chức năng "Hộp bút chì" thường dùng có thể sử dụng được ngay.

#### Thu thập và xử lý thông tin cần thiết một cách thông suốt

"Không gian tác vụ" linh động của riêng bạn. Ngoài khả năng lấy các tài liệu cần dùng một cách dễ dàng từ dịch vụ đám mây hay từ internet, người dùng còn có thể thao tác trên thiết bị di động và duy trì công việc ngay tại nhà hoặc khi đang đi trên đường.

#### Chia sẻ tiến trình làm việc và hợp tác trong nhóm

"Thanh công cụ tác vụ" có khả năng tùy chỉnh theo ý muốn. Bạn có thể tạo nhiều tab, chia sẻ cài đặt và thúc đẩy việc hợp tác trong nhóm.

## DocuWorks 9.1 hỗ trợ liên tục cho công việc hàng ngày

 $2<$ 

Không gian tác vụ

man m

Xử lý tài liệu một cách thông suốt, từ chuyển giao cho đến tạo tài liệu, trình bày và lưu trữ. Thúc đẩy khả năng hợp tác làm việc cũng như sử dụng thông tin đa dạng bất kể vị trí và thời gian.

### Chuyển tài liêu

#### Nhận đơn hàng

Khởi động DocuWorks và kiểm tra khay DocuWorks. Các đơn đặt hàng gửi bằng fax sẽ không bị bỏ sót, do đó người dùng có thể tiến hành báo giá ngay lập tức.

■ Chuyển tài liệu fax đã nhận trực tiếp đến DocuWorks …P8

#### Yêu cầu báo giá

Đính kèm tài liệu tham khảo và yêu cầu báo giá cho đối tác. Với DocuWorks, bạn có thể nhóm các tài liệu có định dạng khác nhau hoặc gửi chúng kèm theo các tag (thẻ).

- Quản lý chung cả tài liệu điện tử lẫn tài liệu giấy …P6
- Gửi fax trực tiếp từ DocuWorks …P8
- Dễ dàng xử lý tài liệu PDF ... P8

## Thu thập và xử lý tài liệu

#### Thu thập thông tin

Bạn có thể dễ dàng thu thập thông tin bằng cách kéo và thả vào bàn làm việc "không gian tác vụ" của mình.

■ Không gian tác vụ…P9

#### Lập đề xuất

Tạo một đề xuất trên không gian tác vụ dựa vào các thông tin thu thập được. Sử dụng "hộp bút chì" để tiến hành các công việc tiếp theo.

■ Hộp bút chì …P9

## Trực quan hóa/Phê duyệt công việc

#### Phân phối công việc cho các thành viên trong nhóm

Yêu cầu công việc đối với các thành viên trong nhóm. "Thanh công cụ tác vụ" với các công cụ có thể tùy chỉnh sẽ được sử dụng để hướng dẫn công việc cho mỗi thành viên.

■ Thanh công cụ tác vu...P10

#### Yêu cầu cấp trên phê duyệt

Nộp đề xuất và dự toán của công ty đối tác lên cho cấp trên. Người có thẩm quyền có thể thực hiện các thao tác xử lý từ xác nhận nội dung cho đến phê duyệt trên DocuWorks.

■ Stamp (Tem) ■ Chữ ký điện tử và Giấy chứng nhận kỹ thuật số ... P10

#### Bàn làm việc điện tử "Không gian tác vụ"

DocuWorks cho phép tiến hành các thao tác trực quan với một bàn điện tử di động "Không gian tác vụ" cho riêng người dùng. Tài liệu sẽ được tập hợp từ nhiều nơi khác nhau, thống nhất và xử lý. Các tài liệu được thu thập về Không gian tác vụ của bạn sẽ được đồng bộ hóa với dịch vụ đám mây\*, để bạn có thể tiếp tục làm việc khi đang di chuyển hoặc khi ở nhà.

\* Dịch vụ ám mây tương ứng hiện tại không ược cung cấp.

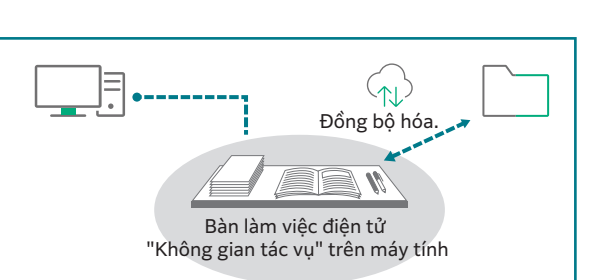

Thanh công cụ tác vụ

man a

fii Tu

Ŧ

 $\overline{3}$ 

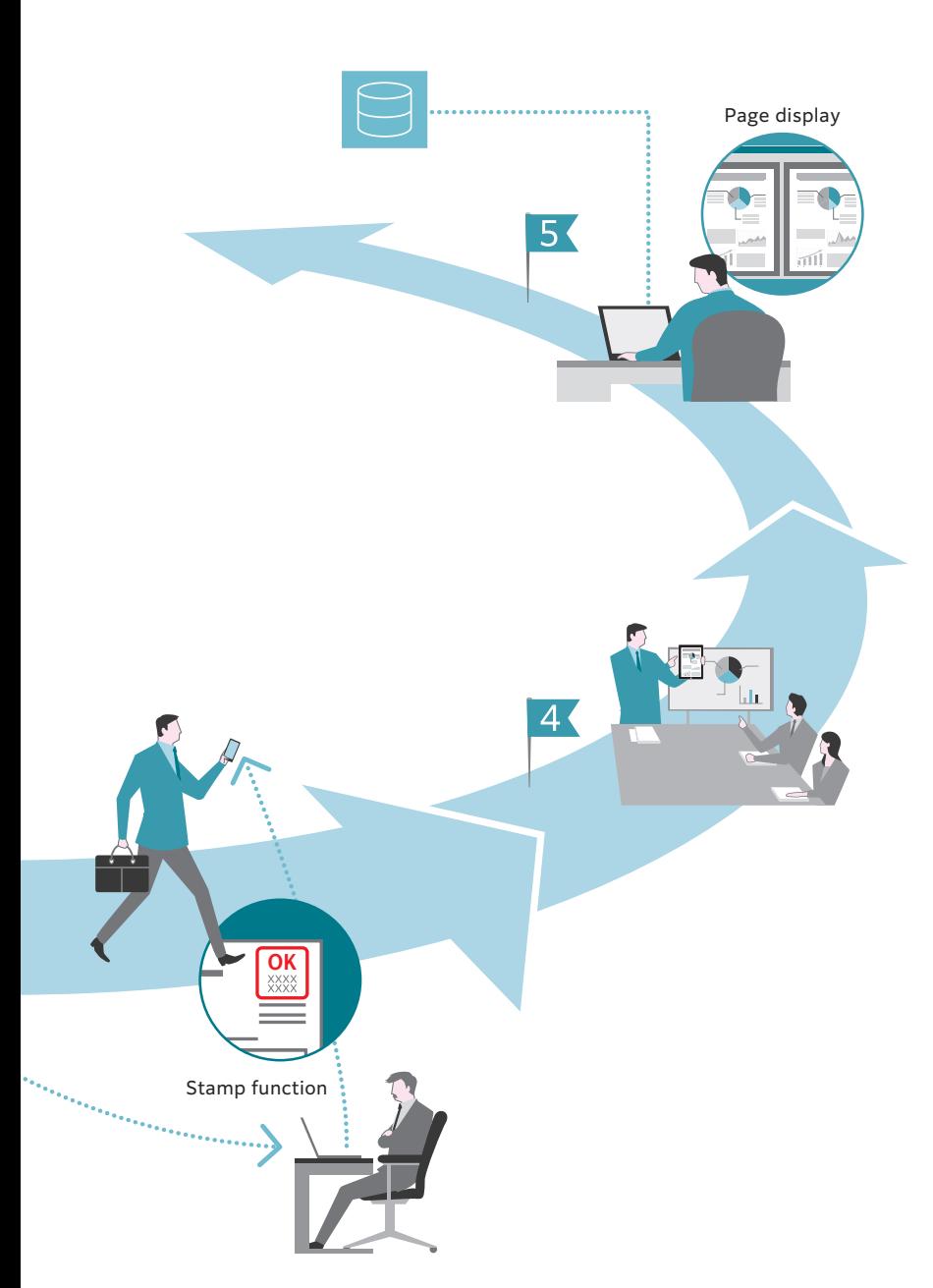

## 4 Sử dụng khi đang di chuyển trên đường

#### Thuyết trình tại cơ sở của khách hàng

Bạn có thể lấy các tài liệu đã được cấp trên phê duyệt từ máy tính bảng khi đang di chuyển trên đường.

■ Liên kết di động ...P11

### 5 Xác nhận/Lưu

#### Chỉnh sửa tài liệu

Sau khi trở lại văn phòng, bạn có thể chỉnh sửa lại tài liệu theo yêu cầu của khách hàng. Docuworks trên máy tính cũng có chức năng hiển thị văn bản trước và sau khi sửa để người dùng so sánh.

■SChuyển màn hình hiển thị theo mục tiêu sử dụng …P7 ■Đồng bộ hóa Viewer để việc kiểm tra tài liệu trở nên dễ dàng hơn …P7

#### Lưu vào máy chủ chung

Bằng cách gán thuộc tính khi lưu tài liệu, việc tìm kiếm và sử dụng lại tài liệu đó trong tương lai sẽ trở nên dễ dàng hơn. Tài liệu có thể được sử dụng hiệu quả như là một tài sản thông tin trong công ty.

■Tìm kiếm/Gán thuộc tính cho các tài liệu PDF và DocuWorks…P11

#### "Thanh công cụ tác vụ" hữu ích cho việc phân chia công việc

Đây là một "Thanh công cụ tác vụ" cho phép bạn sắp xếp các chức năng thường dùng và sử dụng ngay lập tức. Bạn cũng có thể sắp xếp một dãy các biểu tượng theo quy trình công việc. Có thể thiết lập nhiều tab mới, cũng có thể sử dụng để thiết lập trước quá trình xử lý và quy trình cũng như sắp xếp công việc cho mỗi thành viên.

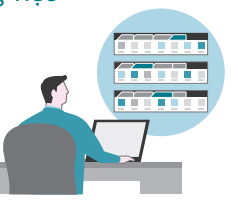

Thanh công cụ tác vụ của chị A Thanh công cụ tác vụ của anh B

Thanh công cụ tác vụ của chị C

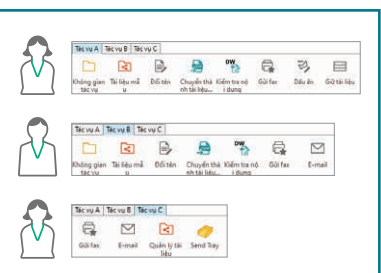

## Quản lý chung cả tài liệu điện tử lẫn tài liệu giấy

DocuWorks là một phần mềm xử lý văn bản gồm bàn làm việc điện tử (DocuWorks Desk) và một trình xem (DocuWorks Viewer) để bạn xem và chỉnh sửa tài liệu trên màn hình máy tính.

### DocuWorks Desk

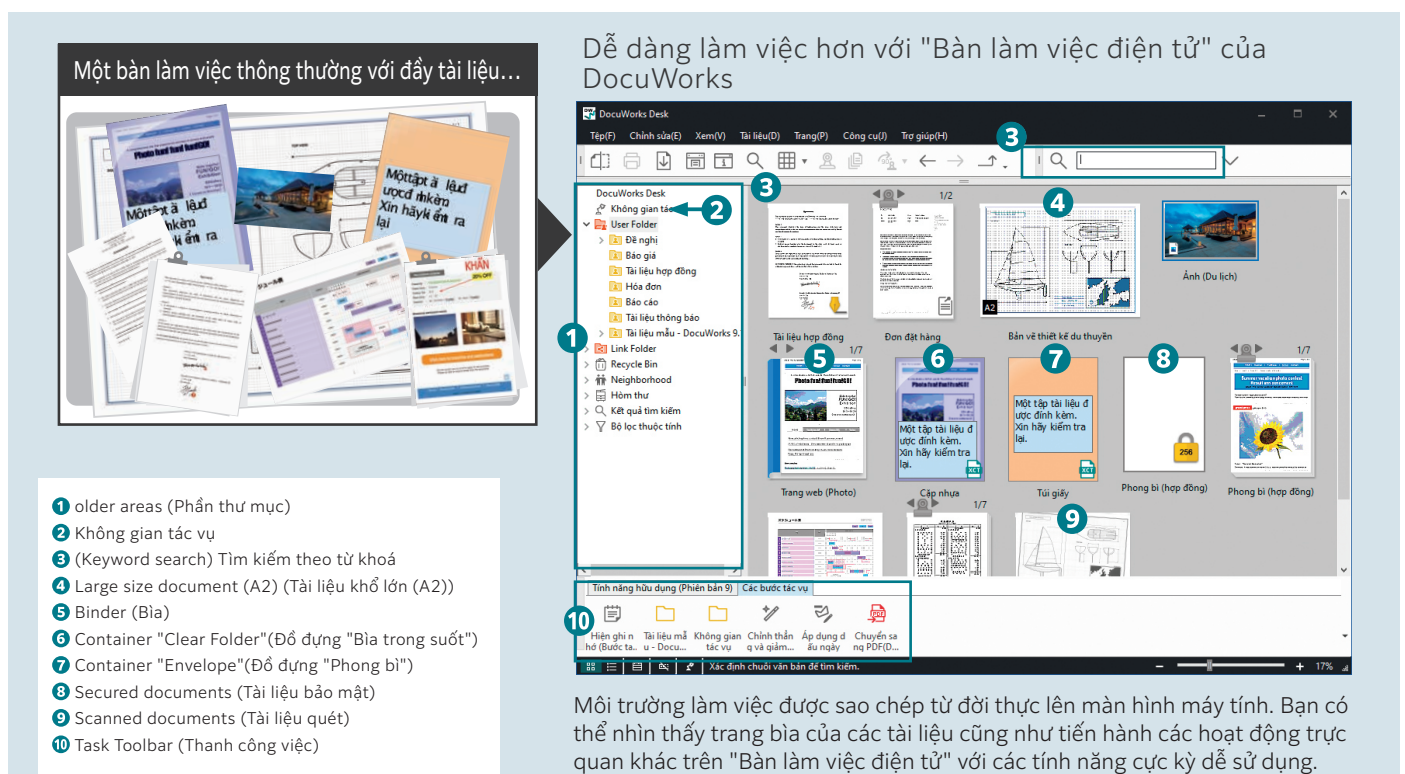

#### Tái hiện "Bàn làm việc điện tử" lên máy tính

DocuWorks Desk hiển thị các tập tin DocuWorks xếp theo hàng như đang được đặt trên một bàn làm việc thật. Có thể thực hiện các thao tác chỉnh sửa như xếp chồng hoặc tháo ra dễ dàng.

#### Chia sẻ tài liệu trong các thư mục liên kết

Trong thư mục liên kết, bạn có thể thiết lập liên kết đến một thư mục trên mạng. Có thể tìm kiếm và kiểm tra, chỉnh sửa các tài liệu chia sẻ ngay trên DocuWorks Desk.

#### Quản lý thống nhất tài liệu điện

#### tử cũng như tài liệu giấy

Khi chuyển đổi tài liệu điện tử được tạo bằng ứng dụng khác hay các tài liệu quét thành tài liệu DocuWorks, các tài liệu này sẽ được quản lý như một dữ liệu đơn nhất.

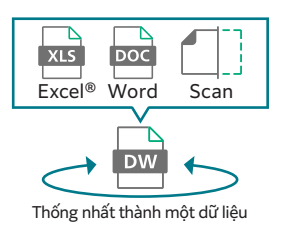

#### Quản lý chung các loại tài liệu đa dạng

Bằng cách sử dụng tính năng "Clear Folder" (Bìa trong suốt) và "Envelope" (Phong bì), bạn có thể quản lý thống nhất tài liệu DocuWorks và tài liệu PDF cũng như các tài liệu Office. Ngoài ra với tính năng binder (đóng sách) trong DocuWorks, có thể gộp nhiều tài liệu DocuWorks có liên quan đến nhau thành một tập mà vẫn giữ được định dạng các tập tin riêng lẻ.

#### Màn hình nhiều ô giúp thao tác nhanh chóng

Màn hình Bàn làm việc có thể hiển thị thành 2 hoặc nhiều ô. Chẳng hạn như tách vị trí lưu trữ ra khỏi không gian tác vụ để dễ dàng di chuyển và lưu trữ tài liệu.

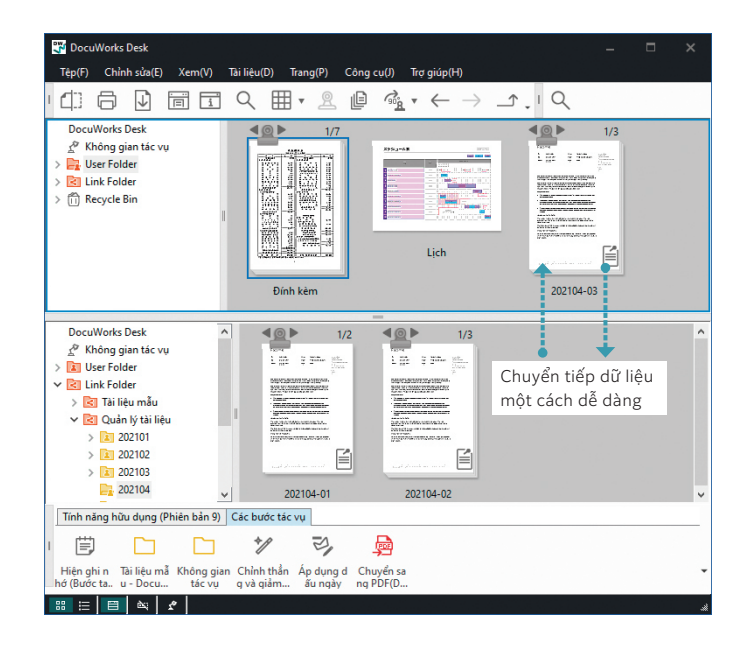

### DocuWorks Viewer

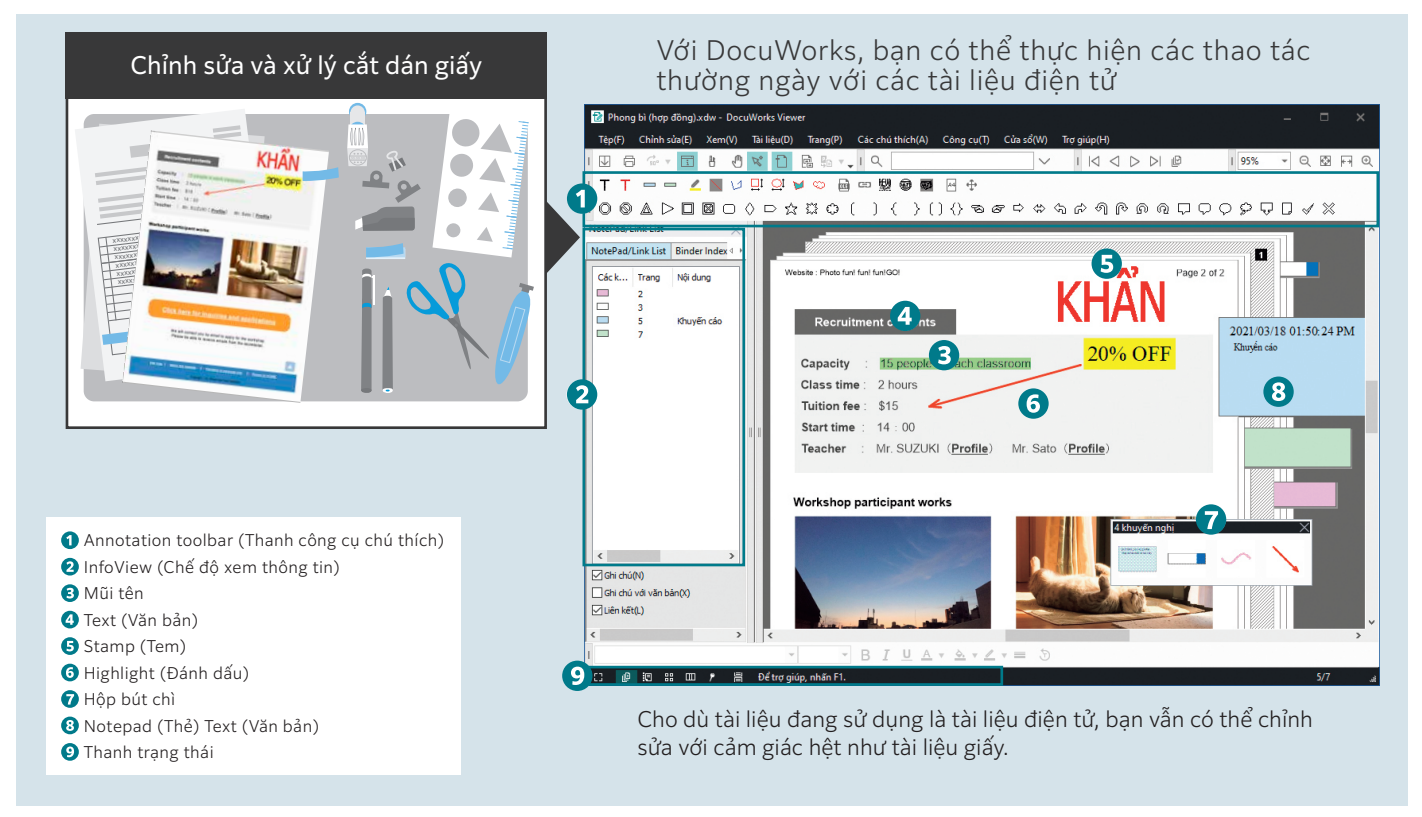

#### Xem và chỉnh sửa tài liệu DocuWorks

Với trình xem DocuWorks Viewer, bạn có thể xem các tài liệu DocuWorks như đang đọc các tài liệu cầm trên tay. Có thể thực hiện các thao tác chỉnh sửa như chú thích, thêm hoặc xóa trang dễ dàng.

#### Xoay các tài liệu có chú thích

Có thể xoay, lưu và hiển thị các tài liệu có chú thích như tag, văn bản, đánh dấu, v.v…

#### Chuyển đổi màn hình hiển thị theo cách sử dụng

Ngoài khả năng hiển thị tài liệu thông thường, phần mềm có thể hiển thị tài liệu nhiều trang bằng cách cuộn chuột với tính năng "hiển thị trang liên tục", đồng thời có thể hiển thị các trang riêng lẻ của một tập tin tài liệu bằng cách dùng chế độ "hiển thị màn hình nhiều ô".

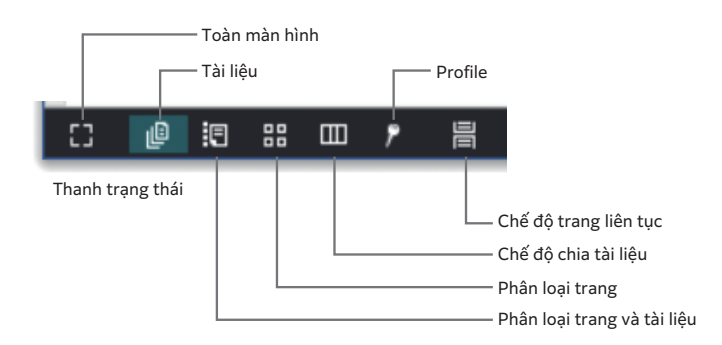

#### Đồng bộ hóa Viewer để việc kiểm tra tài liệu trở nên dễ dàng hơn

Bạn có thể xử lý đồng thời hai tài liệu DocuWorks. Do tài liệu trái và phải có thể được cuộn cùng một lúc nên việc kiểm tra sửa đổi sẽ dễ dàng hơn.

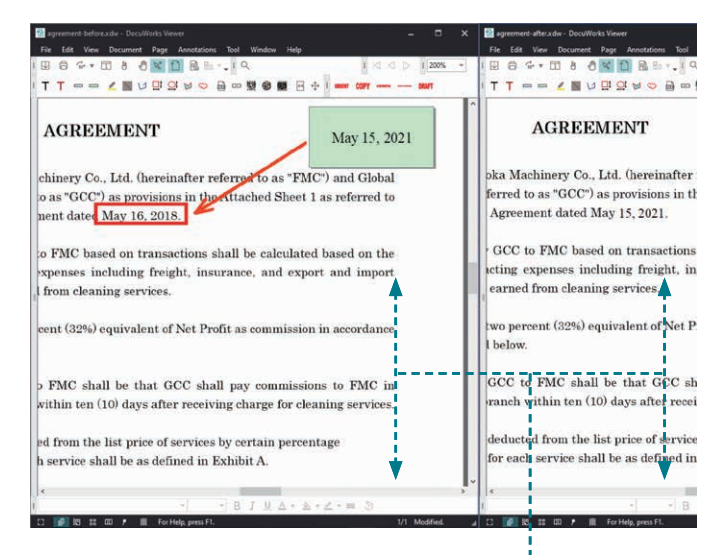

Cuộn đồng thời tài liệu trái và phải

## Quy trình công việc đa dạng

Từ "xử lý tài liệu" đến "cổng kinh doanh".

DocuWorks liên tục phát triển để giải quyết linh hoạt các quy trình công việc đa dạng.

## Chuyển tài liệu

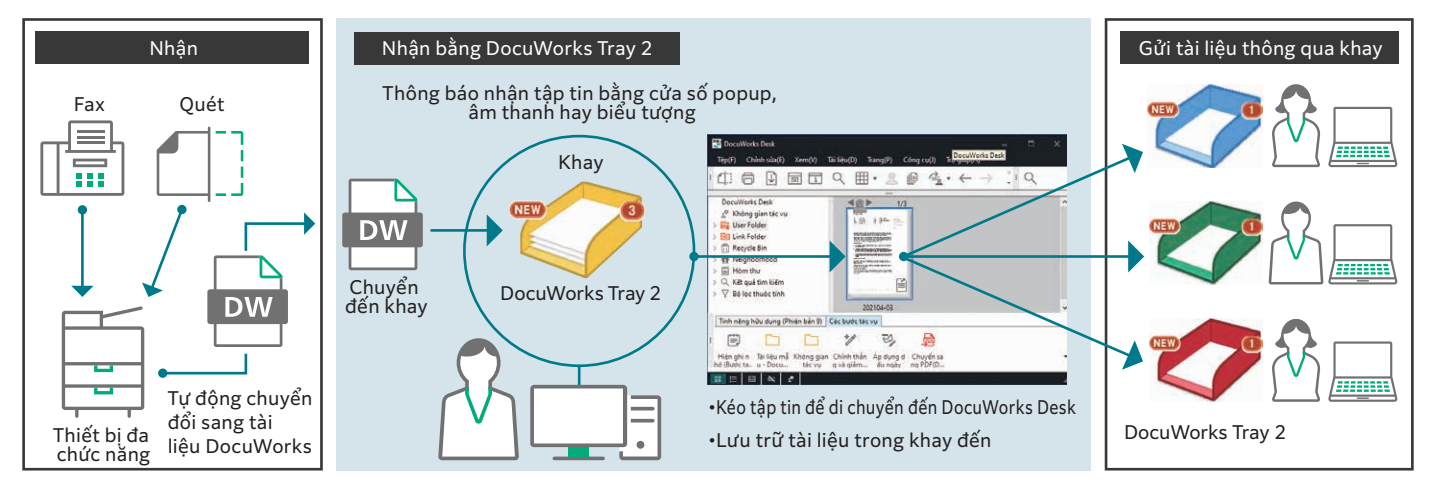

#### Chuyển tài liệu fax đã nhận trực tiếp đến DocuWorks

Tự động chuyển các tài liệu fax và tài liệu giấy quét trên thiết bị đa chức năng của FUJIFILM Business Innovation tới DocuWorks của riêng bạn. Bằng cách kết hợp tính năng "DocuWorks Tray 2\*" có khả năng phân phối tài liệu theo cách tương tự như hoạt động đặt tài liệu lên khay, người dùng có thể nhận được tài liệu một cách trực quan nhất.

\*: Phần mềm tùy chọn

#### DocuWorks Tray 2

Phân phối tài liệu giấy bằng cách sử dụng khay, tái hiện các công việc đời thực trong môi trường máy tính cá nhân. Thông báo tập tin đến bằng cửa số popup hoặc bằng biểu tượng để người dùng không bỏ sót bất kỳ tập tin nào.

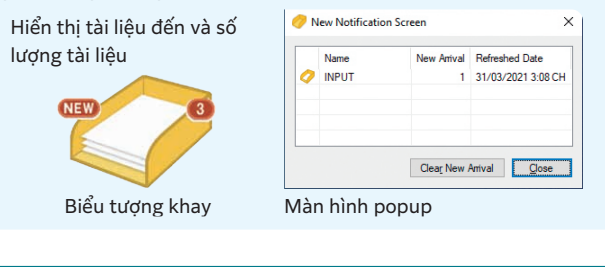

#### Gửi fax trực tiếp từ DocuWorks

Có thể gửi fax trực tiếp từ DocuWorks Desk. Người dùng không cần phải di chuyển đến thiết bị đa chức năng, cũng không cần phải in ra tài liệu giấy để gửi fax, góp phần làm giảm lượng giấy tiêu thụ.

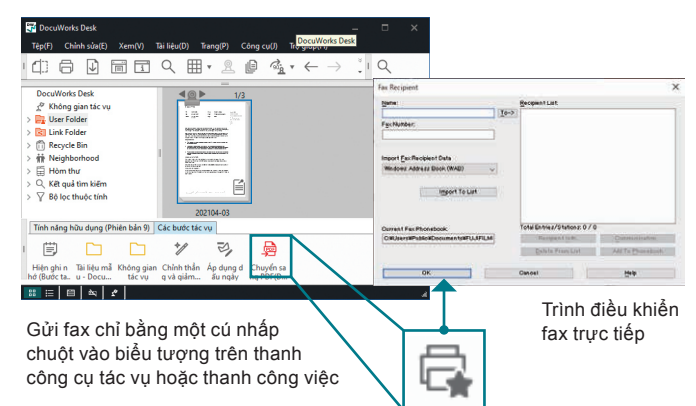

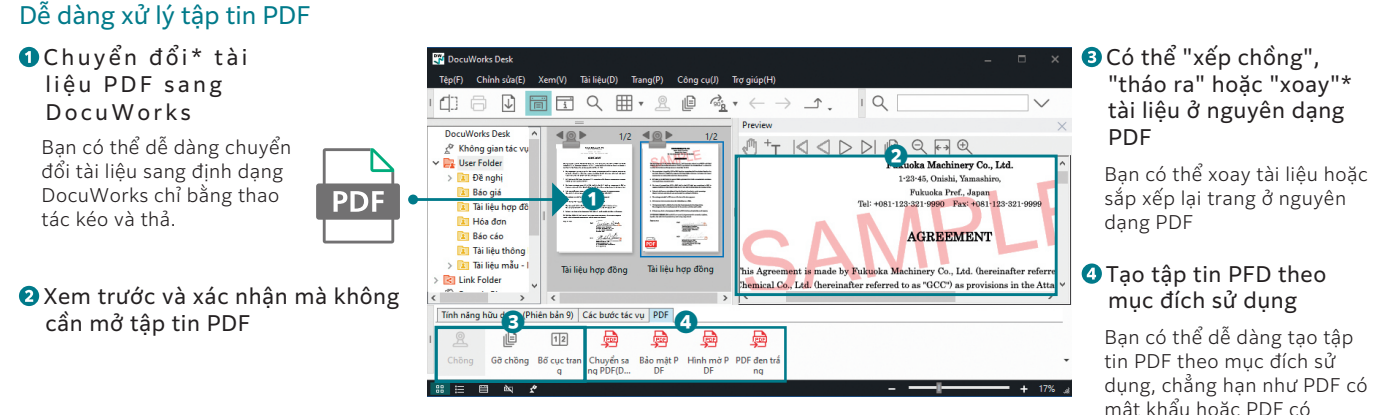

\* Một số tập tin PDF không thể chuyển đổi sang dạng DocuWorks để xem trước, chẳng hạn như tập tin PDF có bảo mật.

mật khẩu hoặc PDF có watermark.

## Thu thập và xử lý tài liệu

#### Không gian tác vụ

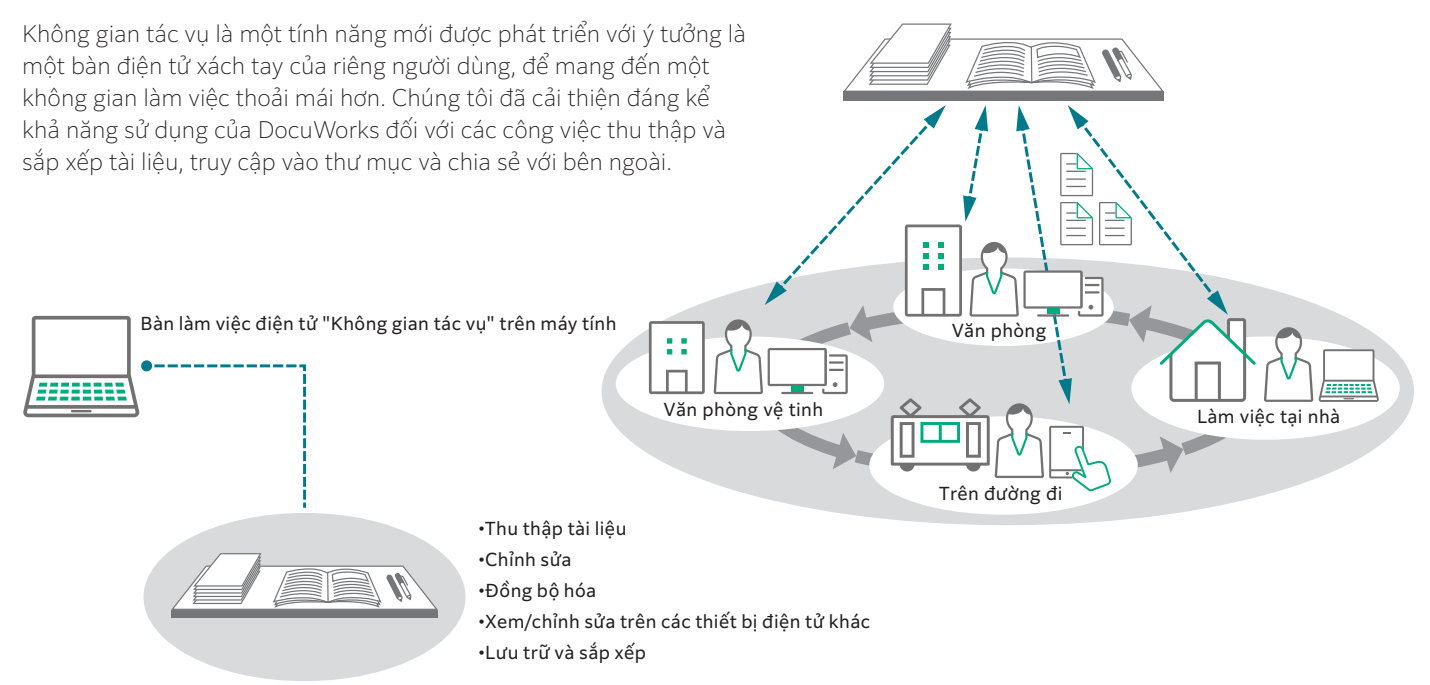

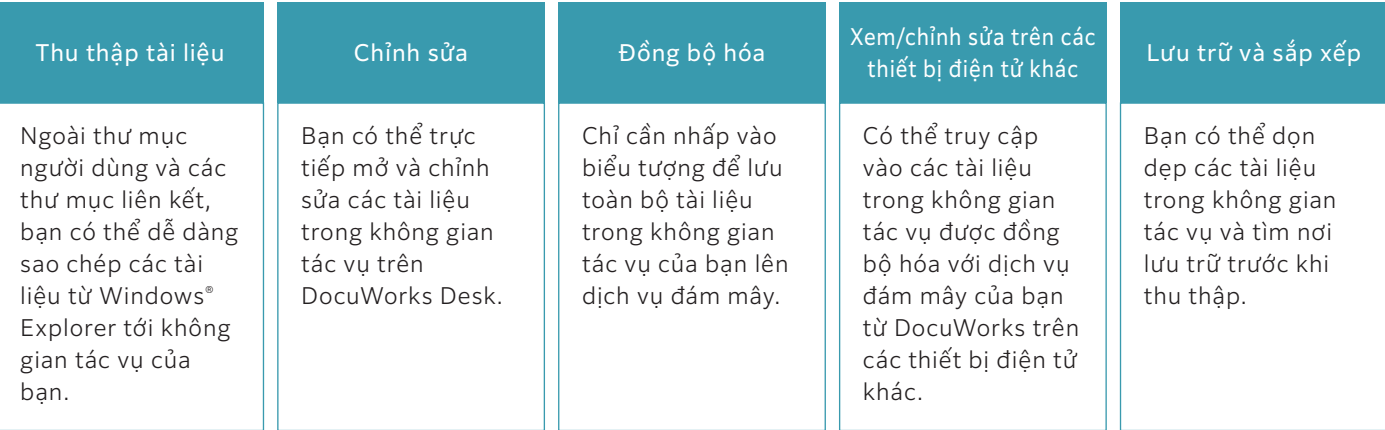

\* Dịch vụ ám mây tương ứng hiện tại không ược cung cấp.

#### Hộp bút chì

Trang bị tính năng "Hộp bút chì" để người dùng có thể nhanh chóng gọi ra các chức năng thường xuyên sử dụng cũng như các chức năng mới được sử dụng gần đây. Hộp bút chì sẽ bật lên gần con trỏ chuột trong quá trình chỉnh sửa, bạn không phải di chuyển chuột đến thanh công cụ, tránh làm gián đoạn công việc.

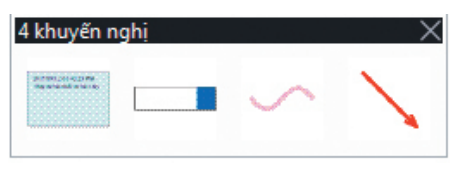

#### Hỗ trợ đa ngôn ngữ

Bạn có thể chọn ngôn ngữ hiển thị màn hình trong số 7 ngôn ngữ\*1 khi cài đặt.

Ngoài ra, bạn có thể tự do lựa chọn ngôn ngữ OCR trong số 10 ngôn ngữ\*2.

- \*1: Tiếng Nhật, tiếng Anh, tiếng Hàn, tiếng Trung (giản thể/phồn thể), tiếng Thái, tiếng Việt
- \*2: Tiếng Nhật, tiếng Anh, tiếng Hàn, tiếng Trung (giản thể/phồn thể), tiếng Thái, tiếng Việt, tiếng Indonesia, tiếng Malay, tiếng Tagalog

\* Dịch vụ đám mây tương ứng hiện tại không được cung cấp.

## Trực quan hóa/Phê duyệt công việc

#### Thanh công cụ tác vụ

Bạn có thể tuỳ chỉnh thanh công cụ tác vụ và đặt nó ở dưới cùng màn hình DocuWorks Desk. Đăng ký các chức năng và quy trình làm việc thường xuyên sử dụng để nâng cao hiệu quả hoạt động.

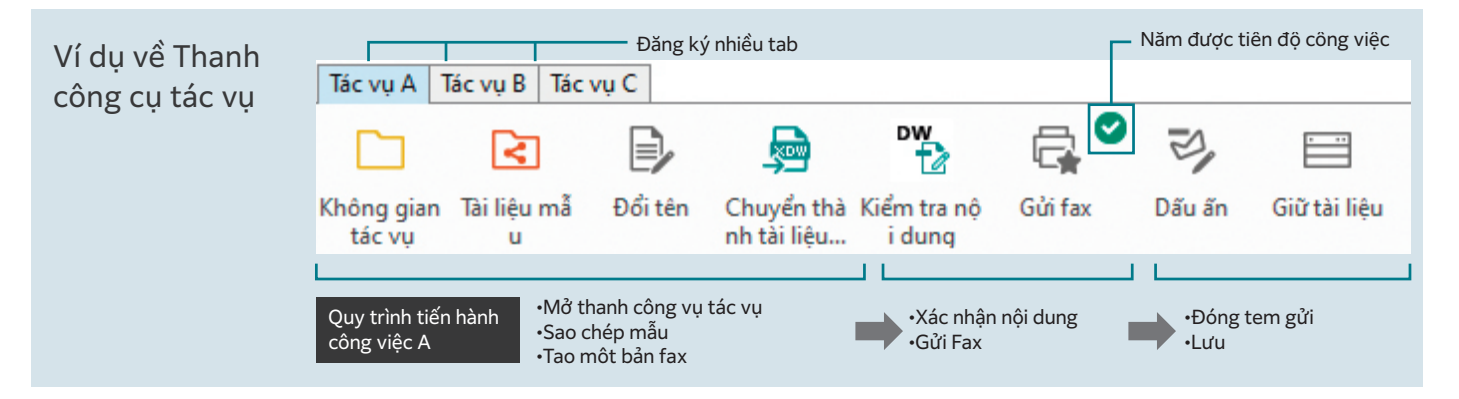

#### ■Cải thiện hiệu quả của các công việc thường ngày

Đăng ký biểu tượng theo quy trình công việc. Công việc sẽ được tiến hành theo thứ tự của các biểu tượng trên thanh công cụ tác vụ, giúp loại bỏ những sai sót trong vận hành và nâng cao hiệu quả của các công việc thông thường.

\* Có thể đăng ký tối đa 20 tab.

#### ■ Nắm được tiến đô công việc

Do con dấu vẫn còn nằm trên biểu tượng công việc sau lần thao tác cuối, bạn có thể nắm bắt tiến độ của mỗi công việc ngay cả khi đang thực hiện nhiều công việc song song.

#### ■ Chia sẻ quy trình công việc

Có thể xuất/nhập các thông tin cài đặt thanh công cụ tác vụ. Nếu bạn chia sẻ cài đặt thanh công cụ tác vụ của mình với một nhóm, mọi người đều có thể tiến hành công việc theo cùng một quy trình ngay cả khi người phụ trách có thay đổi.

#### Stamp (Tem)

Ngoài việc sử dụng các loại tem tiêu chuẩn như tem ngày tháng, tem "Quan trọng", "Khẩn", "Duyệt" hay "Mật", bạn cũng có thể đăng ký các tem của riêng mình. Nếu ban đăng ký các tem này trong thanh công cụ tác vụ để dán ở một vị trí xác định trước, bạn có thể dễ dàng thực hiện đóng dấu bằng cách nhấn vào biểu tượng thanh cụ tác vụ.

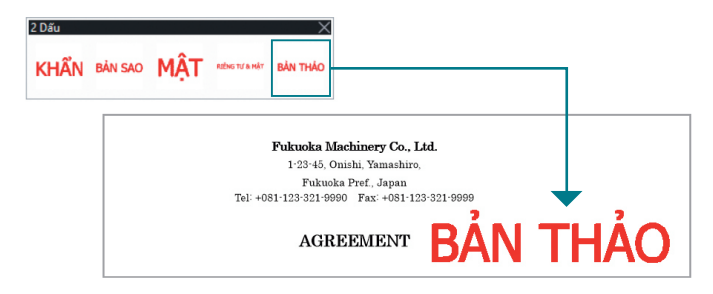

#### Tự do tùy chỉnh thanh công cụ tác vụ

Chỉ cần kéo biểu tượng phù hợp với công việc vào thanh công cụ tác vụ.

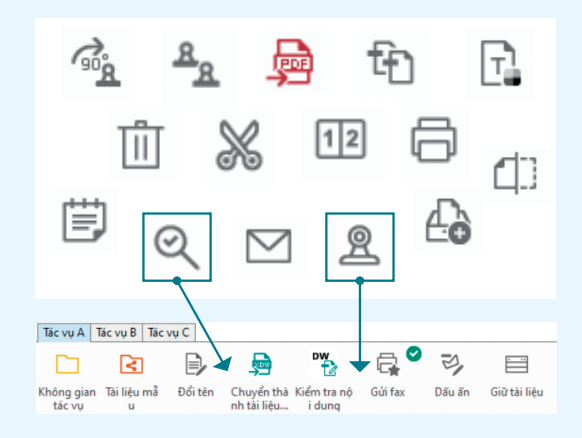

#### Bảo mật

Hỗ trợ các chức năng bảo mật như bảo vệ tài liệu bằng mật khẩu và cấm in/chỉnh sửa.

#### Electronic Signature (Chữ ký điện tử) và Digital Certificates (Giấy chứng nhận kỹ thuật số)

Với tính năng DocuWorks Electronic Signature\*1 hoặc Digital Certificate\*2, bạn có thể thêm chữ ký điện tử vào tài liệu DocuWorks. Ngoài tên và ngày tháng, tính năng này còn giúp xác nhận xem người đã ký có hợp pháp không và tài liệu có bị chỉnh sửa sau khi đã ký.

\*1: Tính năng Electronic Signature (Chữ ký điện tử) của DocuWorks không sử dụng Digital Certificate (Giấy chứng nhận kỹ thuật số) do cơ quan chứng nhận phát hành.

\*2: Nếu bạn muốn sử dụng chữ ký điện tử có chứng nhận kỹ thuật số, bạn sẽ phải xin Giấy chứng nhận cá nhân người dùng từ một cơ quan chứng nhận, và chứng nhận tạm thời cũng như chứng nhận gốc của cơ quan chứng nhận đó.

## Sử dụng khi đang di chuyển trên đường

#### Liên kết di động

Cung cấp\* ứng dụng miễn phí để xem và chỉnh sử các tài liệu Docuworks trên máy tính bảng hoặc smartphone chạy hệ điều hành iOS và Android™.

\* DocuWorks Viewer Light (Android™/iOS).

## Xác nhận\Lưu trữ

#### Tìm kiếm/Gán thuộc tính cho các tài liệu PDF và DocuWorks

Có thể thêm các thông tin như tên khách hàng hay ngày giao hàng vào phần thuộc tính của tập tin DocuWorks và PDF, giúp thu hẹp và tìm kiếm các tập tin trở nên dễ dàng hơn.

#### Xem thuộc tính

Bằng cách sử dụng chế độ Xem thuộc tính, các tập tin DocuWorks và PDF có thêm thuộc tính này sẽ được lọc ra từ một lượng lớn tập tin và hiển thị trong không gian tác vụ.

Note: Chỉ có thể gán giá trị thuộc tính cho tập tin PDF dưới dạng

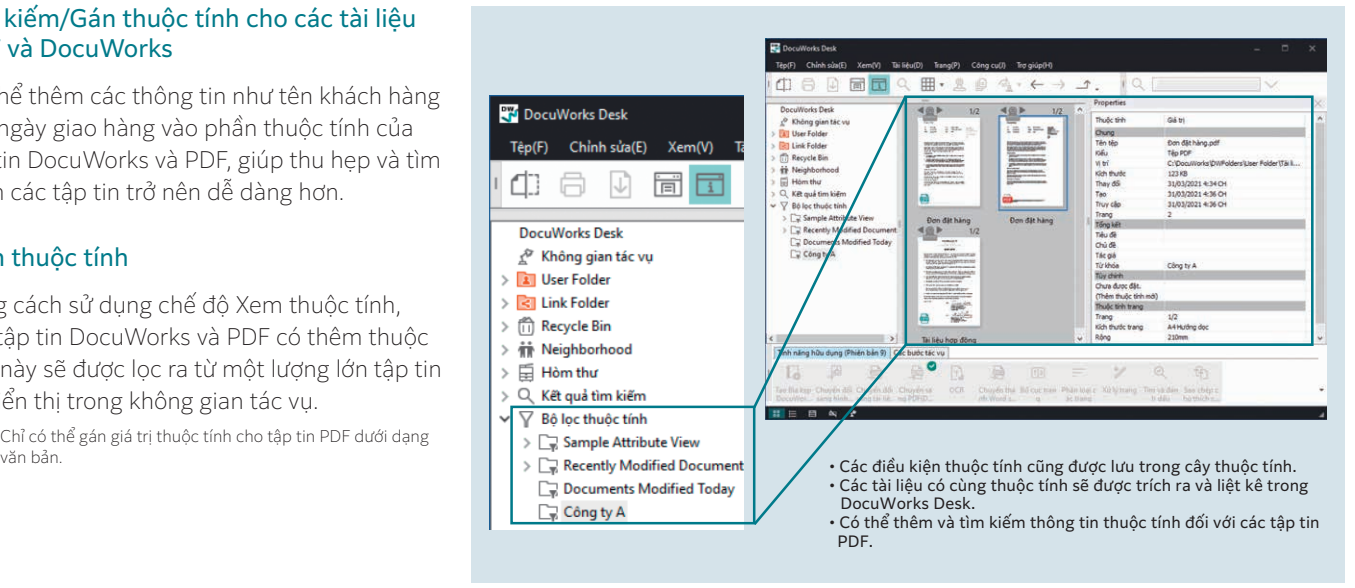

### Nhận tài liệu quét & fax với chức năng "Liên kết với thiết bị đa chức năng", giúp tiến hành các công việc thường ngày một cách dễ dàng

Bằng cách kết hợp với các ứng dụng ngoại vi đa chức năng của FUJIFILM Business Innovation, công việc quét định kỳ và số hóa/phân loại các tài liệu fax đến sẽ được tự động hóa. Chúng tôi đang lên kế hoạch nâng cao hiệu quả hoạt động này.

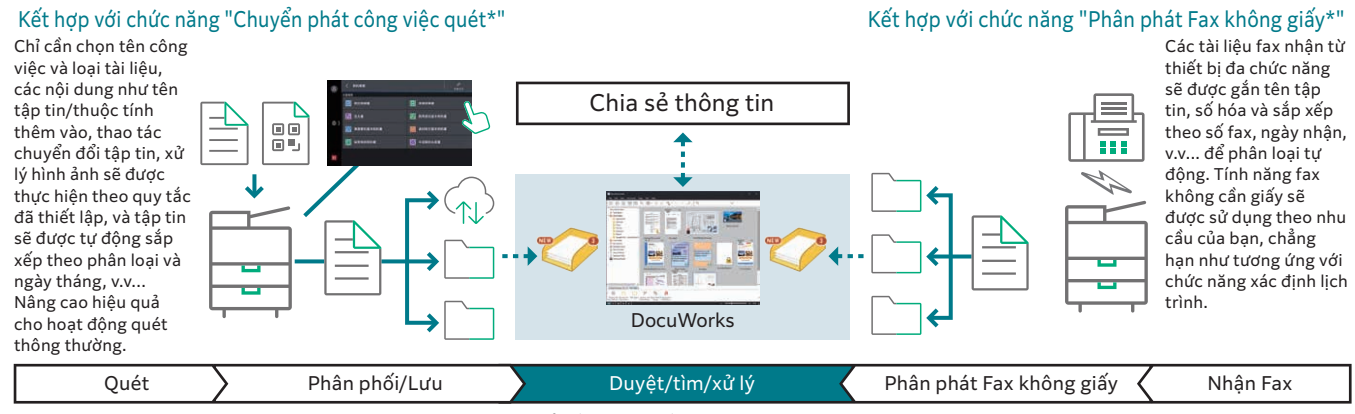

\* Chức năng có tính phí. Vui lòng liên hệ với đại diện kinh doanh tại khu vực để biết thêm chi tiết.

#### Môi trường hoạt động của DocuWorks 9

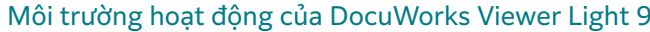

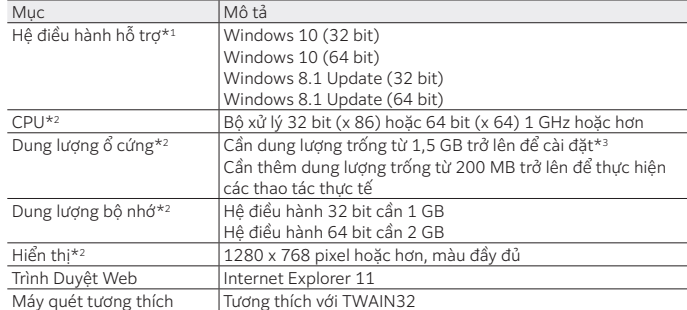

\*1: Vui lòng xem trên trang web chính thức của FUJIFILM Business Innovation về các hệ điều hành tương thích mới nhất.

\*2: Dựa trên đề xuất của mỗi hệ điều hành.

\*3: Trường hợp không có cài đặt Microsoft .NET Framework 3.5 "Service Pack 1", cần thêm dung lượng trống từ 500 MB trở lên. Hơn nữa, nếu không có cài đặt Microsoft .NET Framework 4, cần thêm dung lượng trống từ 4,5 GB trở lên.

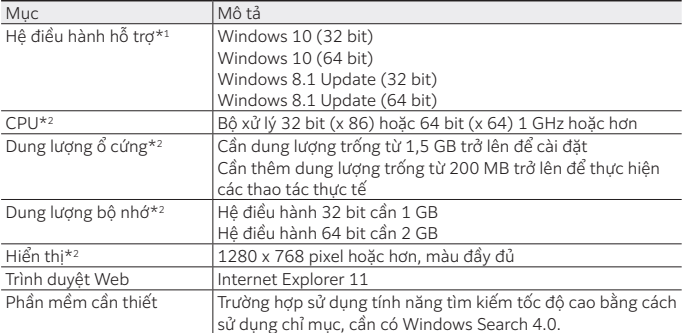

\*1: Vui lòng xem trên trang web chính thức của FUJIFILM Business Innovation về các hệ điều hành tương thích mới nhất.

\*2: Dựa trên đề xuất của mỗi hệ điều hành.

fujifilm.com/fbvn

## **FUJIFILM**

#### **Công ty TNHH FUJIFILM Business Innovation Việt Nam**

#### **Trụ sở chính**

Tầng 12, Tòa nhà Vincom 72 Lê Thánh Tôn, Quận 1, TP HCM Điện thoại: (84-28) 38 290 038 Fax: (84-28) 38 290 032

**Chi nhánh Hà Nội** Tầng 14, Tòa nhà VCCI 9 Đào Duy Anh, Q. Đống Đa, Hà Nội Điện thoại: (84-24) 38 241 063 Fax: (84-24) 38 241 113

#### **Chi nhánh Hải Phòng**

P.515, Tầng 5, toà nhà TD Business Center, đường Lê Hồng Phong, P. Đông Khê, Q.Ngô Quyền, Hải Phòng Điện thoại: (84-225) 3859 236 Fax: (84-225) 3859 239

**Chi nhánh Đà Nẵng**

Tầng 3, Tòa nhà Danabook Tower, 76-78 Bạch Đằng, Quận Hải Châu, Đà Nẵng Điện thoại: (84-236) 3892 896 Fax: (84-236) 3892 895

Kiểu máy sẵn có tùy thuộc vào quốc gia/khu vực. Vui lòng tham vấn với người đại diện bán hàng để biết chi tiết.

Thông số kỹ thuật, hình dạng và các chi tiết khác của sản phẩm trong tài liệu này có thể thay đổi mà không cần báo trước.

**Nhãn hiệu** FUJIFILM và logo FUJIFILM là các nhãn hiệu đã đăng ký hoặc nhãn hiệu<br>của FUJIFILM Corporation. ApeosViz DocuWorks và Working Folder là các nhãn<br>hiệu đã đăng ký hoặc nhãn hiệu của FUJIFILM Business Innovation Co nh.n hiệu của từng chủ sở hữu.

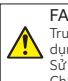

**FAn toàn sử dụng**<br>Trước khi sử dụng thiết bị, vui lòng đọc kỹ Sách hướng dẫn cẩn thận để sử dụng đúng cách. Sử dụng sản phẩm với nguồn điện và điện áp được chỉ định. Chắc chắn thiết bị phải được tiếp đất để tránh xảy ra các sự cố về điện.